## **Password Reset**

Sådan ændrer du password/låser dig op hjemmefra (eksternt):

(hvis du skal ændre password/låse dig op på din arbejdspc (Aabenraa Kommunes net) – skal du logge på en anden pc, som din kollega er logget på, og lave den samme procedure)

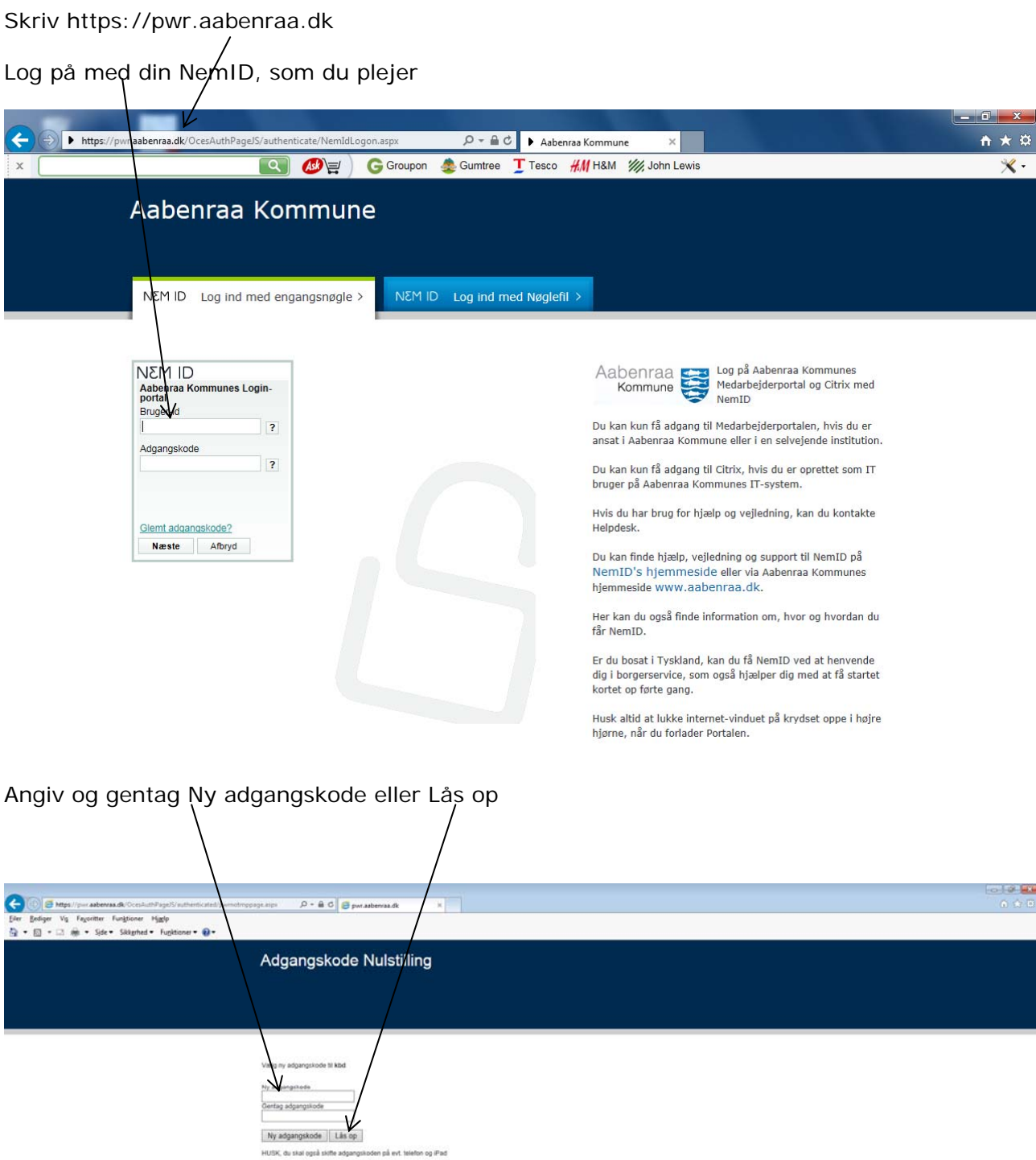

Hvis du har valgt Ny adgangskode, får du flg. Billede:

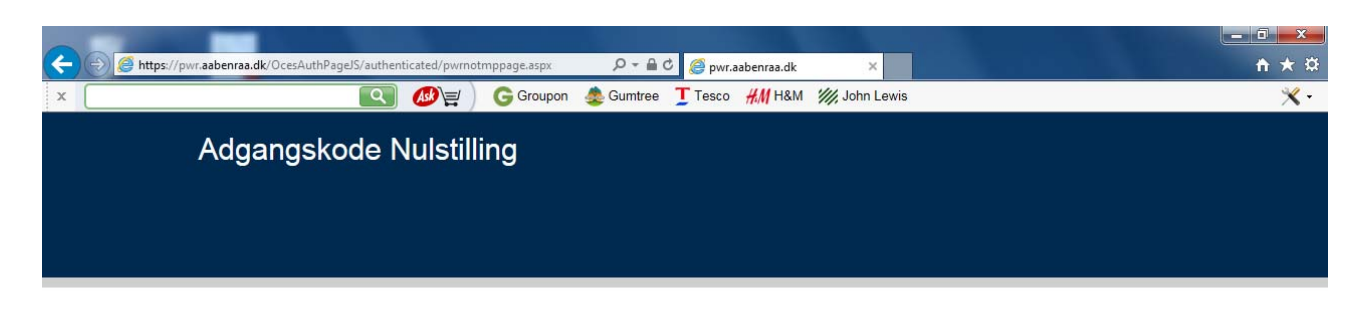

Din adgangskode er blevet ændret. Du kan nu logge ind med din nye adgangskode.

Hvis du har valgt Lås op, får du flg. Billede:

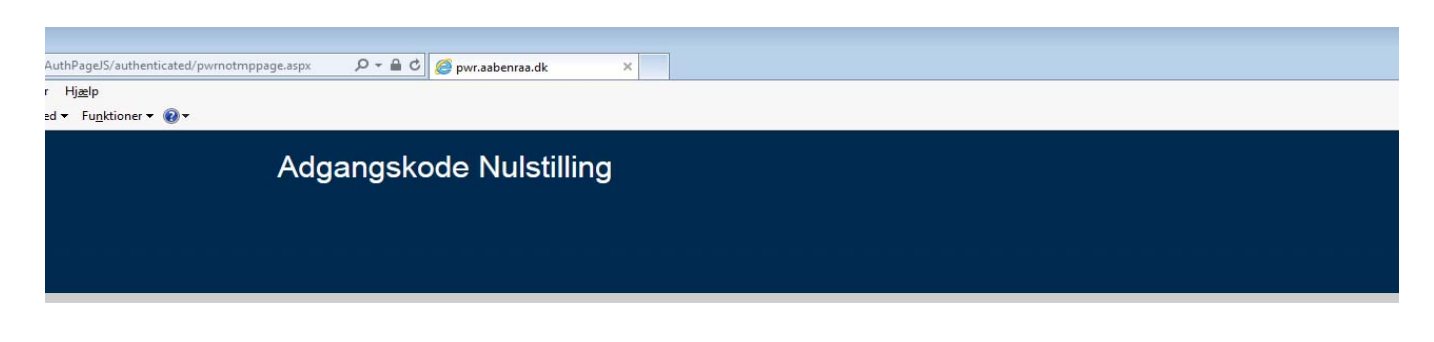

Din bruger er låst op. Du kan nu logge ind.